# **10 Minutes de Code <sup>U</sup>NITE <sup>6</sup> : <sup>C</sup>OMPETENCE <sup>2</sup> TI - NSPIRE™ CX II & TI - PYTHON NOTES DU PROFESSEUR**

### **Unité 6 : utiliser les bibliothèques TI Hub & TI Rover Compétence 2 : les dispositifs d'entrée-sortie**

Dans cette seconde leçon de l'unité 6, vous allez découvrir comment connecter et utiliser un dispositif d'entrée-sortie du TI-Innovator™ à l'aide de la bibliothèque **TI Hub**.

## **Objectifs :**

- Découvrir le module **TI Hub**.
- Écrire et utiliser un script permettant d'utiliser un composant d'entrée/sortie « grove ».

Vous allez dans cette leçon, utiliser un composant essentiel dans toute chaîne de mesures utilisant des capteurs : il s'agit d'un potentiomètre.

Un **potentiomètre** est un type de résistance variable à trois bornes, dont une est reliée à un curseur se déplaçant sur une piste résistante terminée par les deux autres à laquelle est soumise la résistance.

Les potentiomètres sont couramment employés dans les circuits électroniques. Ils servent par exemple à contrôler le volume d'une radio. Les potentiomètres peuvent aussi être utilisés comme des transducteurs, puisqu'ils convertissent une position en une tension. Ce type de dispositif peut être rencontré dans des joysticks.

Vous allez écrire un script permettant de mesurer la tension électrique entre deux bornes du potentiomètre, puis de l'afficher à l'écran.

Remarque : L'esprit de cette leçon ne porte pas sur l'étude du composant en luimême, mais sur son intégration au sein d'un script Python afin d'obtenir les informations que celui-ci doit fournir. Ainsi le script que vous allez réaliser sera aisément transposable à tout autre type de transducteur.

#### **Mise en œuvre :**

Commencer un nouveau script et le nommer U6SB2.

Les bibliothèques **TI System** et **Time** sont importées. Vous allez à présent importer la bibliothèque du Hub correspondant au potentiomètre et éventuellement la bibliothèque **TI Plot**.

> Ce document est mis à disposition sous licence Creative Commons <http://creativecommons.org/licenses/by-nc-sa/2.0/fr/>

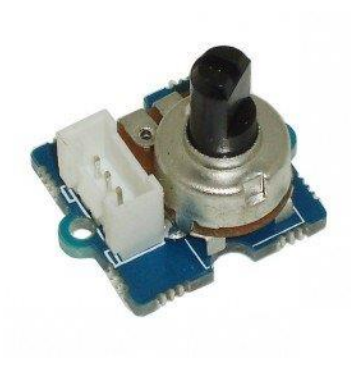

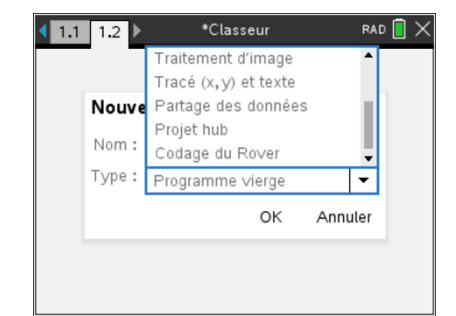

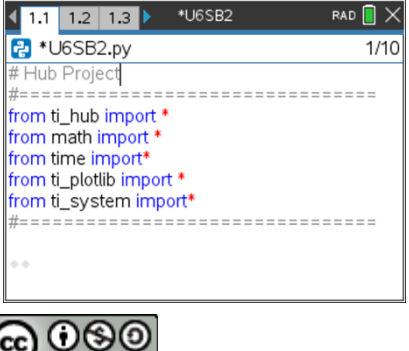

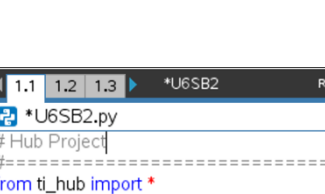

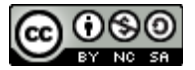

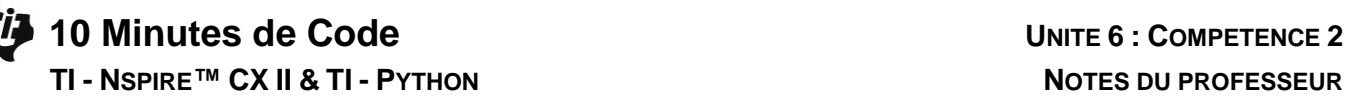

- Créer une fonction **pot( )** ne comportant aucun argument.
- Effacer l'écran à l'aide de l'instruction **clear\_history()** située dans la bibliothèque **TI System**.
- Dans la bibliothèque TI Hub, choisir le menu **3 Ajouter une unité d'entrée**, puis **A Potentiometer**.
- Compléter l'instruction en affectant l'instruction **potentiometer( )** à la variable **mes**.
- Terminer l'instruction en affectant le potentiomètre au port **In1**.
- L'utilisation de la touche [var] permet d'avoir la complétion automatique des instructions.

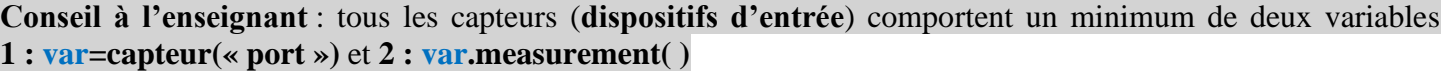

• Créer une variable **v** permettant de collecter la mesure du capteur connecté (variable **mes**). Sur la calculatrice, l'auto complétion sera proposée dès que **v=mes**, sera écrit. L'instruction measurement() n'étant pas dans le menu **TI Hub**.

- Vérifier le fonctionnement de votre capteur après avoir préalablement placé le potentiomètre sur une position centrale.
- Connecter le TI-Innovator™ à la calculatrice, puis le potentiomètre au port **IN1**
- Appeler la fonction **pot( )**.

Vous devriez obtenir une information du même ordre de grandeur que celle de l'écran ci-contre, mais constater qu'il ne s'agit pas d'une tension puisque votre potentiomètre est alimenté par une tension de 3.3V. La valeur à trouver appartiendra à l'intervalle [0 ; 3.3].

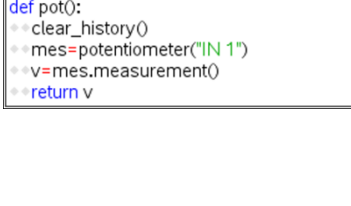

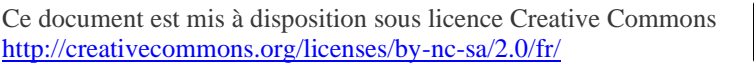

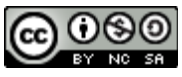

 $\begin{array}{|c|c|c|c|c|c|c|c|c|}\n\hline\n\textbf{1} & \textbf{1.1} & \textbf{1.2} & \textbf{1.3} \end{array}$ 

**P** \*U6SB2.py

from ti\_hub import \* from math import from time import\* from ti\_plotlib import \* from ti\_system import\*

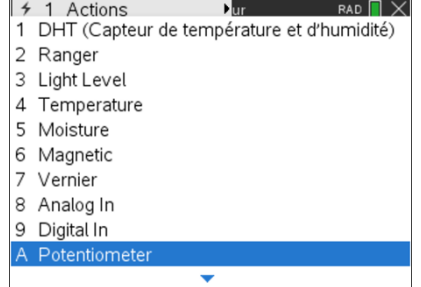

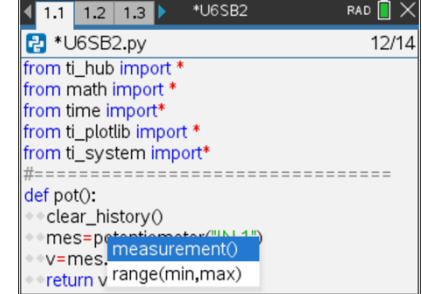

\*U6SB2

===================

\*U6SB2

RAD  $\overline{\blacksquare} \times$ 

 $RAD$   $\bigcap$   $\times$ 

 $\overline{3/14}$ 

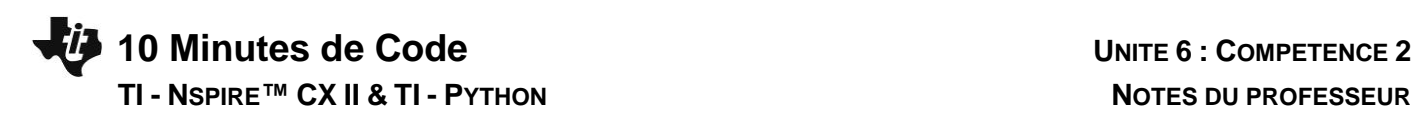

• Exécuter le script puis appeler la fonction **pot( )**.

• Modifier votre script afin de prendre en compte la résolution du convertisseur analogique numérique (14 bits). Ainsi la mesure de la tension sera :

$$
u = U_{alim} \times \frac{v}{2^{14} - 1}
$$

- La tension sera arrondie à 10<sup>-2</sup> près.
- Exécuter le script et effectuer plusieurs mesures.

### **Quelques idées pour prolonger la leçon** :

- Utiliser un potentiomètre pour réaliser un capteur angulaire (une mesure de tension correspond à la valeur d'un angle lue sur un rapporteur), puis réaliser la représentation graphique de la fonction modélisée  $\alpha = f(u)$ .
- Entre 0 et 3.3v, associer une plage de tension à une couleur en utilisant la DEL RVB du TI-Innovator<sup>™</sup>.
- Associer la mesure de la tension aux coordonnées d'un point repéré (principe d'un joystick).
- …etc.

Ce document est mis à disposition sous licence Creative Commons <http://creativecommons.org/licenses/by-nc-sa/2.0/fr/>

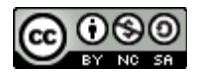

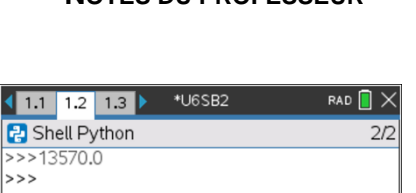

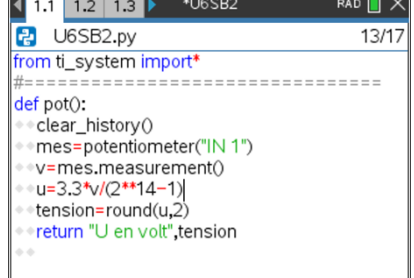

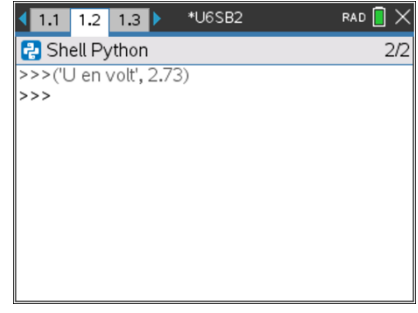